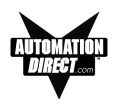

# **Index**

# **Symbols**

[20-character messages, 7](#page--1-0) [20-character text strings, 4](#page--1-0) 24 VDC (20[–30 VDC operating range\), 13](#page--1-0) [24 VDC power, 23, 24, 25](#page--1-0) [24 VDC Power Supply, 5](#page--1-0)

#### **A**

[abort, 11](#page--1-0) [Access, 68](#page--1-0) [access the password, 88](#page--1-0) [Accessories, 9](#page--1-0) [Accessories and Optional Equipment, 9](#page--1-0) [ACK, 29](#page--1-0) [Add Local Folder, 67](#page--1-0) [Add Local Folder button, 67](#page--1-0) [Add Local Message, 67](#page--1-0) [Add Local Message Button, 67](#page--1-0) [address, 63, 66](#page--1-0) [adhesive, 82](#page--1-0) [Adjust Display Contrast, 40](#page--1-0) [adjust the contrast, 89](#page--1-0) [Agency Approvals, 13](#page--1-0) [Air Composition, v](#page--1-0) Allen-Bradley PLC Cable Wiring Diagrams [Micrologix 1000/1200/1500 RS-232, B-3](#page--1-0) [PLC5 DF1 RS-232, B-2](#page--1-0) [SLC DF1 RS-232 \(P/N EZ-SLC-232-CBL\), B-2](#page--1-0) alternate,  $4, 11, 65 -$  See also switch types [application, 40](#page--1-0) [APPLICATION WORKSHEET, A-2](#page--1-0) [Application Worksheets, 43](#page--1-0) [Arrow Adjustment Entry, 34](#page--1-0) [Arrow buttons, 33, 35](#page--1-0) [Arrow pushbutton keys, 35](#page--1-0) [ASCII, 32](#page--1-0) [AUTO-RESET, 80](#page--1-0) [Auto-Reset, 13](#page--1-0)

#### **B**

[baud rate, 62](#page--1-0) [BCD, 33, 34, 68](#page--1-0) [Binary, 33, 68](#page--1-0) [Binary Coded Decimal, 34](#page--1-0) [binary data format, 34](#page--1-0) [Bit, 65](#page--1-0)

[bit addresses, 44](#page--1-0) [blank messages, 72](#page--1-0) [Boot Revision, 40](#page--1-0) [Button Action, 65](#page--1-0) [Buttons \(Bit Write\) PLC Word, 66](#page--1-0) [BUTTONS \(BIT WRITE\) PLC WORD — \(FROM](#page--1-0) [PANEL\), 29](#page--1-0) [Buttons/LEDs, 64](#page--1-0) [Buttons/LEDs button, 64](#page--1-0) [By Button, 11, 65](#page--1-0) [By Button & Flash, 11, 65](#page--1-0) [By PLC, 65](#page--1-0)

### **C**

[cable pinout, 85](#page--1-0) [cancel \(pushbutton\), 11](#page--1-0) [captive washers, 19, 20](#page--1-0) [CAUTION, 72](#page--1-0) [CD ROM Drive, 5, 41](#page--1-0) [CE Test Standard, v, 13](#page--1-0) character [maximum, 70](#page--1-0) [Size, 13](#page--1-0) [Character LCD Display with LED Backlight, 11](#page--1-0) [characters, 69, 70](#page--1-0) [per message, 87](#page--1-0) [Chemical Compatibility, 80](#page--1-0) [chemicals, v](#page--1-0) [Cleaning, 82](#page--1-0) [COM port, 77](#page--1-0) [Communication Connector, B-10](#page--1-0) [communications, 62](#page--1-0) [parameters, 63](#page--1-0) [port, 40, 83](#page--1-0) [Communications Cable Core, 18](#page--1-0) [compounds, v](#page--1-0) [Configuration, 40](#page--1-0) [Preparing for, 40](#page--1-0) [software, 4](#page--1-0) **Configure** [Existing System, 74](#page--1-0) [New System, 60](#page--1-0) [Panel System PLC Addresses, 64](#page--1-0) [Configure Panel System PLC Addresses button, 64](#page--1-0) **Connect** [a PLC, 26](#page--1-0) [a Programming PC, 25](#page--1-0) [multiple panels, 87](#page--1-0)

### <span id="page-1-0"></span>**INDEX**

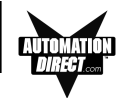

[Connect to Panel, View Panel Status and Firmware,](#page--1-0) [75](#page--1-0) [context sensitive onscreen help, 5](#page--1-0) [Control Keys, 69](#page--1-0) [Control Pushbuttons, 11, 13](#page--1-0) [controls, 10, 28](#page--1-0) [convert a project, 87](#page--1-0) [copy and paste messages, 89](#page--1-0) [corrosive gases, v](#page--1-0) [cover stock, 16](#page--1-0) [CPU, 40](#page--1-0) [Create Custom Labels, 16](#page--1-0)  $Ctrl + 1, 32, 68$  $Ctrl + 2, 32, 68$  $Ctrl + 3, 32, 68$ [CUL, 13](#page--1-0) [Custom Labels, 11, 16](#page--1-0) — See also Labels

### **D**

[DATA 1, 68](#page--1-0) [\(16-Bit Register, READ/WRITE\), 30](#page--1-0) [DATA 2, 68](#page--1-0) [\(16-Bit Register, READ Only\), 31](#page--1-0) [DATA 3, 68](#page--1-0) [\(16-Bit Register, READ only\), 31](#page--1-0) [Data Type, 33, 64, 68](#page--1-0) [data value, 69](#page--1-0) [character, 68, 71](#page--1-0) [database, 73](#page--1-0) [Decimal Point, 31, 32, 69](#page--1-0) [fixed placement, 34](#page--1-0) [fixed point, 34](#page--1-0) [manually insert, 33, 69](#page--1-0) [PLC controlled, 34](#page--1-0) [value, 34](#page--1-0) [decrement, 11](#page--1-0) [default destination, 42](#page--1-0) [Delete, 70](#page--1-0) [delete a message, 73](#page--1-0) [desktop, 42](#page--1-0) [destination folder, 42](#page--1-0) DeviceNet [Module, 26](#page--1-0) [network, 23, 24, 26](#page--1-0) [Port, 23, 24, 26](#page--1-0) [DIN Clips, 19, 21](#page--1-0) [Mounting, 21](#page--1-0) [DirectLogic controllers, 62](#page--1-0) [DirectLogic PLC, 28](#page--1-0) [Attributes, 63](#page--1-0) DirectLogic PLC Cable Wiring Diagrams [15-pin D-SUB \(P/N EZ-4CBL-1\), DL40, B-4](#page--1-0)

[25-pin D-SUB \(P/N EZ-4CBL-2\), B-5](#page--1-0) [RJ-11 \(P/N EZ-3CBL\), B-5](#page--1-0) [RJ-12 \(P/N EZ-2-CBL\), B-3](#page--1-0) [VGA 15-pin \(P/N EZ-2CBL-1\), 250 RS, B-4](#page--1-0) discrete [addresses, 88](#page--1-0) [input signals, 11](#page--1-0) [operations, 28](#page--1-0) [Display Contrast, 40](#page--1-0) [display PLC Messages, 88](#page--1-0) [Display Type, 13](#page--1-0) [Displaying Local Messages, 35](#page--1-0) [Displaying PLC Messages, 33](#page--1-0) [DOWN arrow, 11](#page--1-0) [download, 41](#page--1-0) Driver Errors ALLEN-BRADLEY PLCs, C-2 [Micrologix/SLC 500 \(DF1 Full Duplex\), C-4](#page-3-0) Micrologix/SLC 500 DH-485/AIC, C-2 [PLC5 with DF1 Protocol, C-3](#page-2-0) [DirectLogic PLCs, C-5](#page-4-0) [DirectNet Protocol \(except DL330/340\), C-6](#page-5-0) [DirectNet Protocol DL330, DL340, C-8](#page-7-0) [K-Sequence Protocol, C-5](#page-4-0) [ModBus \(Koyo Addressing\) RTU Protocol, C-](#page-6-0)[7](#page-6-0) [General Electric PLCs, C-9](#page--1-0) [MITSUBISHI PLCs, C-10](#page--1-0) [Modicon PLC \(MODBUS RTU Protocol\), C-10](#page--1-0) [OMRON HOST LINK PLCs, C-12](#page--1-0) [Driver Revision, 40](#page--1-0) [Dynamic, 4, 12, 32, 33](#page--1-0) [Messages, 33](#page--1-0)

### **E**

electrical [circuits, v](#page--1-0) [ground common, 25](#page--1-0) [noise tolerance, 13](#page--1-0) [embed data, 67](#page--1-0) [embedded data, 32, 68](#page--1-0) [values, 30, 31, 71](#page--1-0) [embedded data value, 33](#page--1-0) EMI [emissions, 18](#page--1-0) [filtered power supply, 7](#page--1-0) [Noise Filter Installation, 18](#page--1-0) [Enclosure, 13](#page--1-0) [enter pushbutton, 11](#page--1-0) [Environmental Specifications, v](#page--1-0) [error message, 83, 84](#page--1-0) [Escape, 11, 40](#page--1-0)

<span id="page-2-0"></span>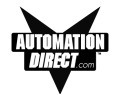

[EU Information, v](#page--1-0) [European Union \(EU\) Directives, v](#page--1-0) [Exec, 76](#page--1-0) [Revisions, 40](#page--1-0) [Existing System, 74](#page--1-0) [External Dimensions, 13](#page--1-0) [external power supply, 25](#page--1-0) [EZ Text Programming Software, 5](#page--1-0) [EZ-220, 2](#page--1-0) [EZ-220 and EZ-420 Connections and Wiring, 23](#page--1-0) [EZ-220L, 2](#page--1-0) [EZ-220L-DEV, 2](#page--1-0) [EZ-420, 2](#page--1-0) [EZ-420-DEV, 2](#page--1-0) [EZ-BRK-2, 19](#page--1-0) [EZ-TEXT\\_INSERTS.doc, 16](#page--1-0) [EZ-TEXTEDIT, 41](#page--1-0) [EZText Demo Project, 43](#page--1-0) [EZText Icon, 60, 74](#page--1-0) [EZTEXT PANEL APPLICATION WORKSHEET, A-](#page--1-0) $\mathfrak{p}$ [LOCAL MESSAGES, A-3](#page--1-0) [PLC MESSAGES, A-5](#page--1-0) [project information, A-2](#page--1-0) [EZTEXT Panel APPLICATION Worksheet, A-5, A-](#page--1-0)[6](#page--1-0) [EZText Panel Error Messages, C-13](#page--1-0) [EZText Panel model, 73](#page--1-0) [EZTEXT Panel PLC Message Worksheet, A-3, A-](#page--1-0)[4, A-5, A-6](#page--1-0) [EZText Panel Setup, 40](#page--1-0) [EZText Panel wiring diagrams, 5](#page--1-0) [EZText Programming Software Error Messages, C-](#page--1-0)[14](#page--1-0) [Communication Error Messages, C-14](#page--1-0) [Message Error Messages, C-16](#page--1-0) [Miscellaneous Error Messages, C-17](#page--1-0) [PLC Address Error Messages, C-16](#page--1-0) [PLC DLL Error Messages, C-14](#page--1-0) [EZText Programming Software Icon, 42](#page--1-0) [EZTEXT-PGMCBL, 26](#page--1-0) [EZTEXT2xy, 77](#page--1-0) [EZTEXT4xy, 77](#page--1-0) [EZTEXTSPxy, 77](#page--1-0) [EZTOUCH6-GSK, 82](#page--1-0) [EZTOUCH8-GSK, 82](#page--1-0)

#### **F**

[F1 function key, 5](#page--1-0) [F5, 32, 68](#page--1-0) [F6, 32, 68](#page--1-0) [F7, 32, 68](#page--1-0)

[factory repairs, 86](#page--1-0) [features, 4, 7, 28](#page--1-0) ferrite cores. 18 [File name, 61](#page--1-0) [Firmware, 76](#page--1-0) [fixed placement, 34](#page--1-0) [folder, 35](#page--1-0) [icon, 36](#page--1-0) [status, 12](#page--1-0) [Folders, 12, 69](#page--1-0) [format, 68](#page--1-0) [format an address string, 87](#page--1-0) [Frequently Asked Questions \(FAQs\), 87](#page--1-0) front panel [features, 10](#page--1-0) [function key, 68](#page--1-0) Function Pushbutton Panel Set and PLC Release [Example, 30](#page--1-0) [Function Pushbuttons, 11, 13](#page--1-0) [Fuse, 13](#page--1-0) [Reset, 80](#page--1-0)

#### **G**

Gasket [Replacement, 82](#page--1-0) [slot, 82](#page--1-0) [General Electric PLC Wiring Diagram, B-6](#page--1-0)

### **H**

[Hardware, 5](#page--1-0) [Revisions, 40](#page--1-0) [Help, 5, 85](#page--1-0) [Topics, 41](#page--1-0) [windows, 5](#page--1-0) [hierarchy, 35](#page--1-0) [Humidity, 13](#page--1-0)

#### **I**

[IBM or compatible PC, 5](#page--1-0) [icon, 42](#page--1-0) [INCOMPATIBLE EXEC, 77](#page--1-0) [increment, 11](#page--1-0) [indicators, 10](#page--1-0) [input signals, 4](#page--1-0) Insert [a PLC Message, 71, 89](#page--1-0) [Folder, 70](#page--1-0) [Message, 70](#page--1-0) [Installation Screens, 42](#page--1-0)

### <span id="page-3-0"></span>**INDEX**

[Installing EZText Programming Software, 41](#page--1-0) [interactive, 4, 12, 32, 33](#page--1-0) [Interactive Message Operations, 34](#page--1-0) [Interactive Messages, 33](#page--1-0) [Internal Software, 40, 76](#page--1-0) [and Hardware Revisions, 40](#page--1-0) [INVALID, C-13](#page--1-0)

#### **K**

[key information, 2](#page--1-0) [Keypad Overlay, 13](#page--1-0)

### **L**

[ladder logic program, 10](#page--1-0) [LCD Display, 32](#page--1-0) [window, 4, 10](#page--1-0) [Learning the Features, 28](#page--1-0) LED [backlight, 13](#page--1-0) [Control, 43, 65](#page--1-0) [LED \(Bit Read\) PLC Word, 66](#page--1-0) [LED \(BIT READ\) PLC WORD \(TO PANEL\), 29](#page--1-0) [Limits, 33](#page--1-0) [Line One, 64](#page--1-0) [LOADING EXEC, 77](#page--1-0) [Local Message, 32, 35, 67, 87](#page--1-0) [File Structure Example, 36](#page--1-0) [Menu Structure Example, 37](#page--1-0) [LOCAL MESSAGES, A-3](#page--1-0) [Lower Limit, 32](#page--1-0)

#### **M**

[Main Configuration Screen, 74](#page--1-0) [maintenance, v, 80](#page--1-0) [man-machine interface, 4](#page--1-0) [Manual Revisions, iv](#page--1-0) [mapped, 85](#page--1-0) [maximum number of Embedded Data, 88](#page--1-0) [maximum number of messages, 87](#page--1-0) [Memory Mapping, 28](#page--1-0) [menu hierarchy, 35](#page--1-0) menu tree. 69 [Menu Worksheet, A-1](#page--1-0) [Menus, 12](#page--1-0) [message, 35](#page--1-0) [control type, 12](#page--1-0) [Edit, 31, 70](#page--1-0) [Length, 70](#page--1-0) [Number, 34, 71](#page--1-0) [Text, 67, 70](#page--1-0)

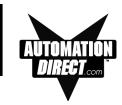

[Types, 33](#page--1-0) [Worksheet, A-1](#page--1-0) Message Text. 67 [Messages, 11, 67](#page--1-0) [Microsoft Word® document \(EZ-](#page--1-0)[TEXT\\_INSERTS.doc\), 16](#page--1-0) [minus, 36](#page--1-0) [Mitsubishi FX Series 8-pin MINI-DIN RS-422 \(P/N](#page--1-0) [EZ, B-7](#page--1-0) [Mitsubishi FX Series PLC Wiring Diagram, B-6, B-7](#page--1-0) [Model EZ-220 and EZ-420 EZ Text Outline Dimen](#page--1-0)[sion, 19](#page--1-0) [Model EZ-220L Outline Dimensions and Mounting](#page--1-0) [Tem, 20](#page--1-0) [Models, 7](#page--1-0) [Models EZ-220L and EZ-220P Outline Dimensions,](#page--1-0) [20](#page--1-0) [Models EZ-220 and EZ-420 Outline Dimensions and](#page--1-0) [Mo, 19](#page--1-0) [Module Network Status, 23, 24](#page--1-0) [Momentary, 65](#page--1-0) momentary switch,  $4 -$  See also switch types [Mounting, 21](#page--1-0) [mouse, 5](#page--1-0) [multi-panel applications, 25](#page--1-0)

### **N**

[New System, 61](#page--1-0) [New System button, 61](#page--1-0) [NO DATA SET, C-13](#page--1-0) [NO embedded data, 33](#page--1-0) [numeric value, 11, 35](#page--1-0)

### **O**

[octal, 29](#page--1-0) [Omron PLC Wiring Diagram, B-9](#page--1-0) [Onscreen HELP, 5](#page--1-0) [onscreen prompts, 41](#page--1-0) [Operating Humidity, v](#page--1-0) [operating range, 13](#page--1-0) [Operating Temperature, v, 13](#page--1-0) [Operator Controls and Indicators, 10](#page--1-0) [operator interface, v, 7, 10](#page--1-0) [requirement, 40](#page--1-0) [Optional Equipment, 9](#page--1-0) [OUT OF RANGE, C-13](#page--1-0) [Out of Warranty Repairs, 86](#page--1-0)

<span id="page-4-0"></span>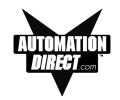

### **P**

[P/N EZ-MITSU-CBL-1\), B-7](#page--1-0) [P/N EZTOUCH-PGMCBL, 47](#page--1-0) Panel [Acknowledge, 43](#page--1-0) [Acknowledge of PLC Release Bits, 66](#page--1-0) [Attributes, 62](#page--1-0) [Functions, 64](#page--1-0) [Hardware Revision, 40](#page--1-0) [PLC Address Database button, 73](#page--1-0) [PLC Connections, 25](#page--1-0) [Preview, 62](#page--1-0) [Programming \(Configuration\) Problems, 83](#page--1-0) [set and PLC release, 4](#page--1-0) [Status, 75](#page--1-0) [System PLC Address Setup, 64](#page--1-0) [Panel Set and PLC Release, 29, 65](#page--1-0) [Panel System PLC Address Setup, 64](#page--1-0) [Panel to PLC Communications Problems, 84](#page--1-0) [parity, 62](#page--1-0) [Password Protection, 32, 69](#page--1-0) [PC requirements, 5](#page--1-0) [personal computer, 40](#page--1-0) [Plan the Project, 43](#page--1-0) [PLC, 10](#page--1-0) [Address, 64, 68](#page--1-0) [Attributes, 62](#page--1-0) [automation system, 4](#page--1-0) [Button Release Bits, 65](#page--1-0) [Cable, 5, 9, 23, 26](#page--1-0) [Communication, 85](#page--1-0) [CONFIGURATION, A-2](#page--1-0) [control, 69](#page--1-0) [control program, 28](#page--1-0) [Controlled Decimal Point, 31, 69](#page--1-0) [data register, 11](#page--1-0) [Data Registers, 28](#page--1-0) [driver, 84](#page--1-0) [Errors, 84](#page--1-0) [HELP, 5](#page--1-0) [ladder logic, 69](#page--1-0) [ladder logic program, 10, 12](#page--1-0) [logic program, 34](#page--1-0) Message [Data Items, 73](#page--1-0) [Message LED, 10, 67, 70](#page--1-0) [Messages, 32, 67, 70](#page--1-0) [\(Line Address\) Setup, 64](#page--1-0) [Port, 13](#page--1-0) [port settings, 63](#page--1-0) [register, 67, 70](#page--1-0)

[station number, 87](#page--1-0) [type, 62](#page--1-0) [Word, 43](#page--1-0) [PLC and Programming Cable Part Numbers, 9](#page--1-0) [PLC and Protocol type, 62](#page--1-0) PLC Cable Part Numbers [P/N EZ-2-CBL, B-3](#page--1-0) [P/N EZ-2CBL-1, B-4](#page--1-0) [P/N EZ-3CBL, B-5](#page--1-0) [P/N EZ-4CBL-1, B-4](#page--1-0) [P/N EZ-4CBL-2, B-5](#page--1-0) [P/N EZ-90-30-CBL, B-6](#page--1-0) [P/N EZ-MITSU-CBL, B-6](#page--1-0) [P/N EZ-MITSU-CBL-1, B-7](#page--1-0) [P/N EZ-MLOGIX-CBL, B-3](#page--1-0) [P/N EZ-OMRON-CBL, B-9](#page--1-0) [P/N EZ-SLC-232-CBL, B-2](#page--1-0) [P/N EZPLC5-232-CBL, B-2](#page--1-0) [PLC Driver Error Messages, C-2](#page-1-0) [PLC Message LED, 35, 67](#page--1-0) [PLC MESSAGES, A-5, A-6](#page--1-0) [PLC Messages, 66, 67, 87](#page--1-0) [\(Line Address\) Setup, 64](#page--1-0) [not clearing, 88](#page--1-0) [PLC Registers, 67](#page--1-0) [Embedded Data, 30](#page--1-0) [LEDs, 29](#page--1-0) [Message Registers, 30](#page--1-0) [Pushbuttons, 29](#page--1-0) PLC to EZText Panel Interface. 5 [PLCs Supported, 13](#page--1-0) [by EZText Panels, 8](#page--1-0) [plus, 36](#page--1-0) [polycarbonate, 80](#page--1-0) [polyfuse, 13](#page--1-0) [pop-up HELP, 5](#page--1-0) [port, 62](#page--1-0) [port communications, 62](#page--1-0) [Port Selected, 77](#page--1-0) [Power Cable Core, 18](#page--1-0) [Power Consumption, 13](#page--1-0) [Power Receptacle, 23, 24, 25](#page--1-0) [power source, 25](#page--1-0) [Power Supply Connections, 25](#page--1-0) [Precautions, 80](#page--1-0) [Preparing for Configuration, 40](#page--1-0) Press [for Communication Configuration for Selected](#page--1-0) [PLC, 62](#page--1-0) [to Accept Message Edit, 67](#page--1-0) [preventative maintenance, v](#page--1-0) [Print, 73](#page--1-0)

### <span id="page-5-0"></span>**INDEX**

[problems, 83](#page--1-0) [Programmable Logic Controller \(PLC\), 5](#page--1-0) - See also PLC [programmable operator interface devices, 2](#page--1-0) [Programming Cable, 5, 25](#page--1-0) [Programming Software, 25](#page--1-0) [Project, 43](#page--1-0) [Project Name, 73](#page--1-0) [project tutorial, 43](#page--1-0) [prompt, 41](#page--1-0) [protocol, 62](#page--1-0) [purchase a new panel, 86](#page--1-0) pushbutton [labels, 16](#page--1-0) [Pushbutton LEDs, 11](#page--1-0) [pushbutton type, 11](#page--1-0) [Pushbuttons, 4, 10](#page--1-0)

### **Q**

[questions, 85](#page--1-0)

## **R**

[ramp tool, 16](#page--1-0) [Range, 32, 69](#page--1-0) [ratings, 80](#page--1-0) [READ ONLY VALUE, C-13](#page--1-0) [READ/WRITE Access, 69](#page--1-0) [Rear Panel Indicators, 12](#page--1-0) register [bits, 28](#page--1-0) [registers, 28](#page--1-0) [REL, 29](#page--1-0) [renumber PLC Messages, 89](#page--1-0) [repair, 86](#page--1-0) [replacement gasket, 82](#page--1-0) [revision, iv](#page--1-0) [Root, 37](#page--1-0) [root level, 35](#page--1-0) RS-232 PLC Wiring Diagrams [EZ Text Panel Programming Cable, B-10](#page--1-0) [RS-232C, 4](#page--1-0) [RS-422A/485A, 4](#page--1-0) [rubber trim mold, 16](#page--1-0) [Run, 41](#page--1-0) [RUN Mode, 25, 40, 69](#page--1-0) [RxD LED, 12](#page--1-0)

### **S**

[Safety Extra Low Voltage \(SELV\), v](#page--1-0)

[Save, 61](#page--1-0) [Screen Overlay, 80](#page--1-0) [Cleaning, 82](#page--1-0) [screw terminals, 25](#page--1-0) [scroll, 35](#page--1-0) [sealed membrane pushbuttons, 4, 10](#page--1-0) [Select Panel Type, 62](#page--1-0) [Select PLC, 62](#page--1-0) SELF TESTING. 77 [SELV, v](#page--1-0) [serial communication, 4, 13](#page--1-0) [serial port, 5, 23, 24, 25](#page--1-0) [Serial Port Communication LEDs, 23, 24, 83](#page--1-0) [Service Power, 13](#page--1-0) [set with release, 11](#page--1-0) switch,  $11 -$  See also switch types [Setpoint, 33](#page--1-0) [ranges, 34](#page--1-0) [value, 34](#page--1-0) [SETUP, 40](#page--1-0) [SETUP Mode, 25, 40, 83, 88](#page--1-0) [Setup.exe, 41](#page--1-0) [Shock, 13](#page--1-0) [skipped messages, 72](#page--1-0) [Software, 5, 7](#page--1-0) [Software Installation, 41](#page--1-0) [Special characters, 32](#page--1-0) [Standard reply error messages, C-15](#page--1-0) [Static, 33](#page--1-0) [Static Display, 34](#page--1-0) [Static Message Operation, 34](#page--1-0) [Static Messages, 33](#page--1-0) [static text, 4, 12](#page--1-0) [status bit, 35](#page--1-0) [Step 1, 62, 67](#page--1-0) [Project Information, 48](#page--1-0) [Step 2, 62, 67](#page--1-0) [Step 3, 64](#page--1-0) [Storage Temperature, v, 13](#page--1-0) [Stud Mounting, 19](#page--1-0) [subfolder, 35](#page--1-0) [supply operating voltage, 25](#page--1-0) switch types,  $4, 11$  - See also set with release switch: momentary switch: alternate

# **T**

[Technical Support, 6, 83](#page--1-0) [temporary protective covering, 82](#page--1-0) [timeout, 63](#page--1-0) [Total Number of messages, 73](#page--1-0) [Total Number of Messages \(of 256\) programmed,](#page--1-0) [71](#page--1-0)

<span id="page-6-0"></span>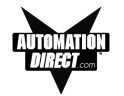

[triggered a message, 10, 67](#page--1-0) [Troubleshooting, 83](#page--1-0) [Tutorial, 43](#page--1-0) [bit addresses, 44](#page--1-0) [Button PLC Word, 44](#page--1-0) [Configure a PLC, 56](#page--1-0) [Create a Project, 43](#page--1-0) [Create the Project, 47](#page--1-0) [ladder logic, 56](#page--1-0) [LED PLC Word, 44](#page--1-0) [Local Message Worksheet, 45](#page--1-0) [PLC Message Worksheet, 46](#page--1-0) [Setup Mode, 55](#page--1-0) [Step 1, Select Panel, 48](#page--1-0) [Step 2, Select PLC, 48](#page--1-0) Step 3 [configure a dynamic message, 51](#page--1-0) [configure Buttons/LEDs, 49](#page--1-0) [configure Local Messages, 51](#page--1-0) [configure the panel system PLC addresses,](#page--1-0) [53](#page--1-0) [create PLC Messages, 53](#page--1-0) [test project, 58](#page--1-0) [Writing to Panel, 55](#page--1-0) [TXD \(transmitter\) LED, 83](#page--1-0) [TXD and RXD LEDs, 84](#page--1-0) [TxD LED, 12](#page--1-0) [TXD/RXD LEDs, 83](#page--1-0)

#### **W**

[Warranty Repairs, 86](#page--1-0) [website, 6, 85](#page--1-0) [Weight, 13](#page--1-0) [Windows 98, 5](#page--1-0) [wiring diagram, 25](#page--1-0) [Worksheet, 41, 43, A-2, A-5, A-6](#page--1-0) [wrench, 19](#page--1-0)

#### **U**

[UL, 13](#page--1-0) [File, v](#page--1-0) [unused bit address, 44](#page--1-0) [UP arrow, 11](#page--1-0) [update, iv](#page--1-0) [Upgrade Firmware, 76](#page--1-0) [Upper Limit, 32](#page--1-0) [user-defined interaction, 12](#page--1-0) [user-defined pushbuttons, 11](#page--1-0)

#### **V**

[value, 68](#page--1-0) [values, 32](#page--1-0) [variable point, 34](#page--1-0) [VDC, 13](#page--1-0) [VGA display, 5](#page--1-0) [Vibration, 13](#page--1-0)

<span id="page-7-0"></span>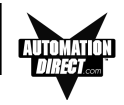